# New Renewal Requirements.

When your State Resets the Membership Database the following details in your membership record are set to blank.

- Email Address.
- Mobile Phone Number.
- Street Number/Property Name, Street and Town.
- Primary Phone Number.

Until at least the Address Details and Primary Phone Number are set you will not be able to renew your membership.

The error you will get when you try to renew as below.

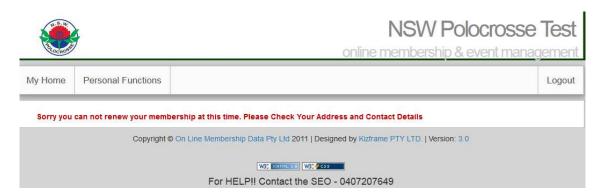

To Setup Your Details.

1. Select View Change Your Details from the Personal Functions Menu.

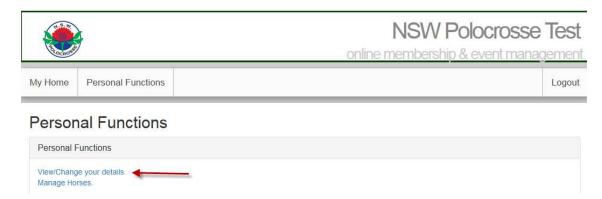

2. Click on the Change Personal Details Button on the bottom the page.

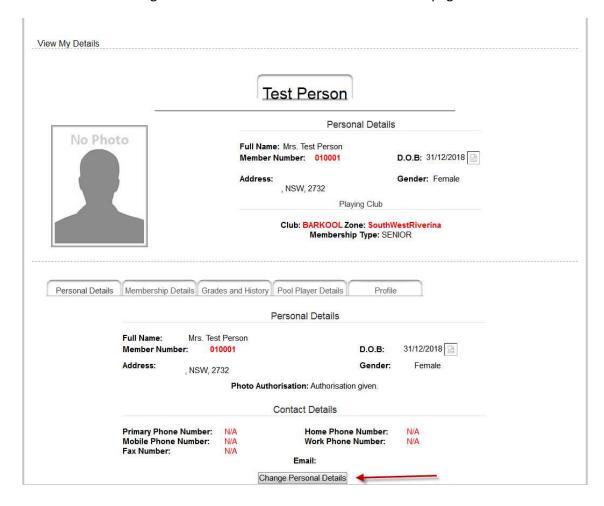

3. Your Personal Details are displayed for editing.

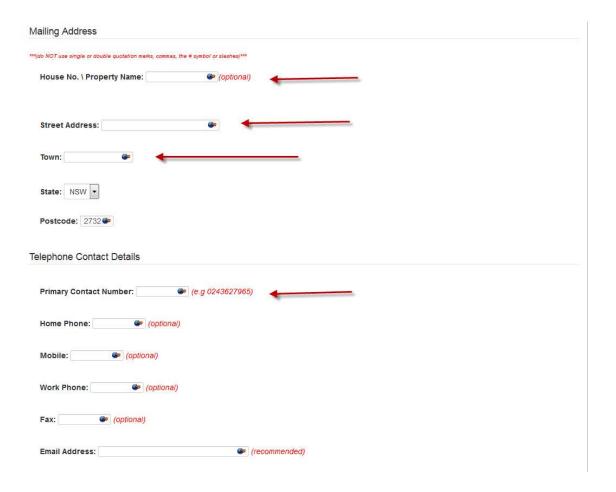

4. Enter your Address Details and a Primary Phone Number also your Mobile Phone Number and Email Address if they exist.

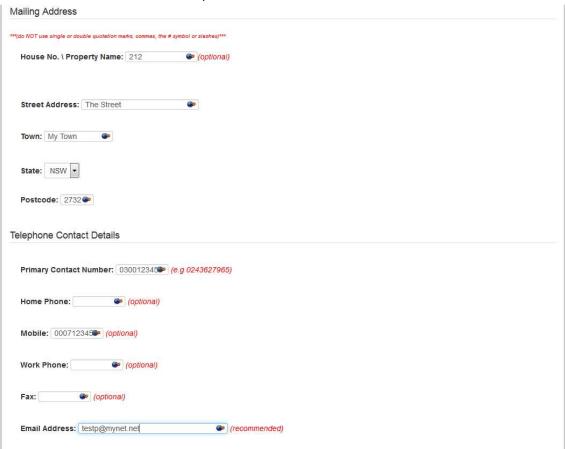

5. Click on the Submit Button on the bottom the page.

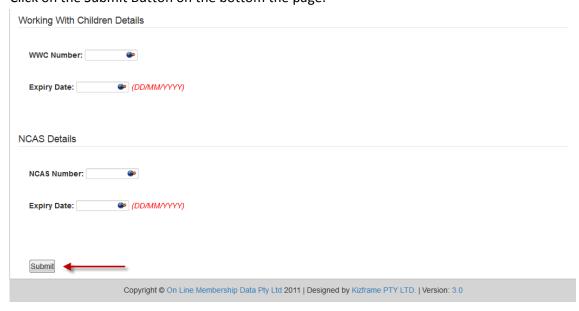

### 6. You may now renew your membership.

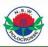

# **NSW Polocrosse Test**

online membership & event management

My Home Personal Functions

Logout

#### Renew A Member

This is where you can renew your Polocrosse membership, please check the member details before renewing IMPORTANT! Please make a copy of the invoice number!!

#### Member Details

 Member Number:
 N010001
 D.O.B:
 31/12/2018

 Name:
 Mrs. Test Person
 Gender:
 Female

Address: 212 The Street My Town, NSW, 2732

Phone Number: 0300123456

Email: testp@mynet.net

(click me) Risk Warning/Privacy Statement (click me)

□ I declare I am eighteen (18) years of age or older OR I am the legal guardian of the above member. I have read and understood and accept the terms and conditions of the statement as conditional of this membership.

I authorise the Polocrosse Association of Australia (including its State Associations) to use photographs or videos of me for promotional purposes in any type of media, including its website. The photographs, videos may not be used for profit without my express permission.

Authorisation given.

OAuthorisation NOT given.